## **Table of Contents**

| Student Learning & Licensure                                                       | 1   |
|------------------------------------------------------------------------------------|-----|
| In spring 2024, SEHD will be sunsetting LiveText and launching a new and improved  |     |
| assessment management system, Student Learning and Licensure. Please check this    |     |
| page regularly for updates and support resources.                                  | 1   |
| Resources for SL&L                                                                 | 1   |
| View this word document and watch this quick video for a step by step walk through |     |
| for how to log in and score an assessment rubric:                                  | . 1 |

Last update:
2024/04/01 assessment:student-learning-and-licensure https://wiki.cu.studio/assessment/student-learning-and-licensure?rev=1711996639
18:37

Printed on 2025/08/28 07:12 https://wiki.cu.studio/

## **Student Learning & Licensure**

In spring 2024, SEHD will be sunsetting LiveText and launching a new and improved assessment management system, Student Learning and Licensure. Please check this page regularly for updates and support resources.

Contact SEHDHelp@ucdenver.edu for administrative assistance with a program level assessment, field placement, logging into the system, embedding or accessing an assignment through Canvas, etc..

Visit https://support.watermarkinsights.com/hc/en-us/sections/4412870720411-Student-Role for more information regarding the Student Role.

## Visit

https://support.watermarkinsights.com/hc/en-us/sections/4412857090971-Faculty-Supervisor-or-Ment or-Role for more information regarding the Faculty, Supervisor or Mentor Role.

Submit a request to SL&L helpdesk: https://support.watermarkinsights.com/hc/en-us/requests/new

## Resources for SL&L

View this word document and watch this quick video for a step by step walk through for how to log in and score an assessment rubric:

 $: assessment: sl\_l\_how\_to\_log\_in\_and\_score\_a\_rubric.docx$ 

:assessment:sl I how to log in and score a rubric.mp4

Last update:

2024/04/01 assessment:student-learning-and-licensure https://wiki.cu.studio/assessment/student-learning-and-licensure?rev=1711996639

From:

https://wiki.cu.studio/ - SEHD Wiki

Permanent link:

https://wiki.cu.studio/assessment/student-learning-and-licensure?rev=1711996639

Last update: 2024/04/01 18:37

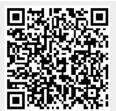

https://wiki.cu.studio/ Printed on 2025/08/28 07:12